# **Probability Simulation**

Quick reference sheet

**To Start:** 

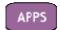

choose **Prob Sim**.

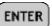

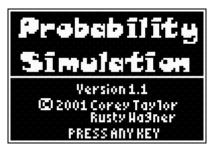

**APP** Version 1.1

To control the options seen at the bottom of the windows, use the "graphing" buttons immediately

below the window.

**Choose** from the six options. (The OPTN option at the bottom of the window will allow you to reseed the random number generator.)

# **Toss Coins Settings:**

To control settings, select **SET** at the bottom of the window.

**Trial Set** – set to 1 by default (one trial will occur for TOSS)

**Coins** – defaults to 1 (# of coins flipped)

**Graph** – set to Freq displays the number heads that occurred. Set to Prob displays the relative ratio that has occurred for that coin.

**StoTbl** – defaults to All (when set to No, only the graph can be viewed and no table data can be seen. The only other option is 50.)

**ClearTabl** – is set automatically when other settings are chosen **Update** - defaults to 1 (how many trials occur before the graph is updated) **The ADV option** at the bottom of the setting screen will allow you to change weights to simulate unfair situations.

Data collection can be saved to lists.

# return to previous list see table or graph toss coins T H ESC | TOSS | SET | DATA | TABL | heads that e ratio that

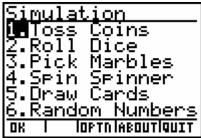

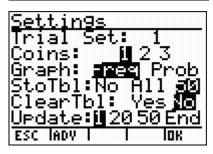

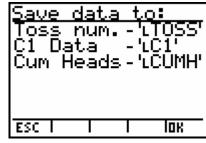

## Roll Dice/Pick Marbles/Spin Spinner

The remaining choices have basically the same "settings" as the Coin Toss.

**Roll Dice:** Sides – the number of sides the die will have. **Pick Marbles:** Type – the number of lettered marbles.

**Spin Spinner:** Sections – sections on spinner (between 2 and 8)

### **Draw Cards**

Settings:

**Decks** – defaults to 1 (can be 1 to 3)

**Replace** - yes = card replaced (R appears);

no = card is removed from deck

**Deck Size** – default to 52

(or can be European deck of 32).

### **Random Numbers**

Settings:

**Number:** how many random numbers are drawn

(from 1 to 6)

**Range:** the range of the numbers to be chosen

(0 to 99)

**Replace:** If YES, numbers are replaced and can

be chosen again.

When finished, ESC to the simulation choice screen, choose QUIT at the bottom right of window.